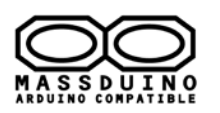

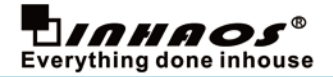

### **Release History**

2014-7-23 : **V1.0** , UM-MASSDUINO-V01-EN First released

2015-11-20 : **V2.5** , UM-MASSDUINO-V2.5-EN

- 1, Add MD-328D Support
- 2, Update MassDuino HSP

### **Background**

Arduino is an open-source electronics prototyping platform based on flexible, easy-to-use hardware and software. It is a very useful and applied tools. We can find many code and sharing information from internet. Arduino development board has good scalability/ compatibility, and a wide range for application. So we can extend from the Arduino board of the modules alls type what we need. It's intended for artists, designers, hobbyists and anyone interested in creating interactive objects or environments.

Arduino can be very easy to implement prototypes for the original design verification, but if you want a large-scale commercial applications, the price of Arduino is still too high, so there very little Arduino-based commercial products on the market.

So we released **MassDuino**, a new solution that is easy to use Arduino platform advantages, combined with low manufacturing costs , making the products which is developed on Arduino platform can be mass-produced immediately, quickly turn ideas into products.

### **What's MassDuino**

Massduino is a new product line, which combines the Arduino platform peripheral -rich, convenient and quick development, low-cost and easy to manufacture large-scale production advantages. Almost all of the Arduino code can be applied to MassDuino without modification (or very small modification), users do not need to learn any new knowledge, you can immediately begin using MassDuino to commercial product development.

MassDuino use a special custom MCU MD-8088 and MD-328D, those chips has a very unique and new design, ensuring high operating efficiency while providing a low cost of applications.

INHAOS upcoming a series of application modules which is based MassDuino. The application modules can be developed in the Arduino environment, and then direct used to commercial products, creative implementation and production time reduced to a minimum.

### **Make mass production with Arduino platform and chip cost <0.5USD**

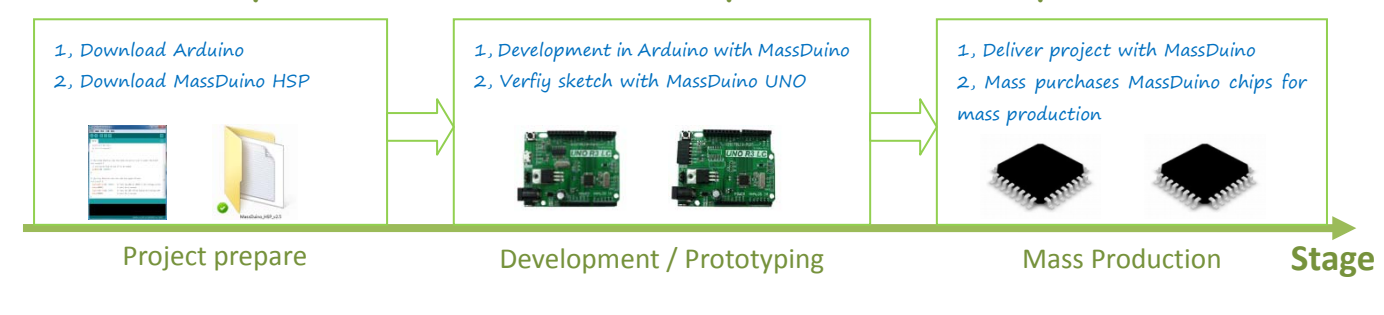

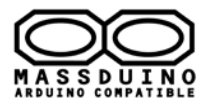

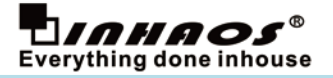

### **MassDuino Development Process**

This chapter describe how to development a product with MassDuino, We assume that you have some basic knowledge of electronic technology, and familiar with the Arduino development environment.

**S1,** Understand what is MassDuino, the MassDuino series products are highly compatible with standard Arduino UNO R3, So you can use MassDuino like the Arduino UNO R3.

**S2,** Download MassDuino HSP (Ardunio 3rd-party Hardware Support Package for MassDuino) fro[m www.inhaos.com](http://www.inhaos.com/) , At present the latest version of the HSP is V2.5, this version support chips is as follows:

**MD-8088**: 8KB Flash , 1KB SRAM, 10bit ADC **MD-328D**: 32KB Flash , 2KB SRAM, 12bit ADC

**MD-328D** is highest compatible with the ATmgea328P, we recommended to use MD-328D, in most case the Arduino UNO sketch can be used for MD-328P without any modification.

**S3,** Get one UNO development board , write sketch , run and debug .

Currently we have below products:

**MD-8088**: MassDuino UNO R4

**MD-328D**: MassDuino UNO LC , MassDuino UNO LC Lite

#### **S4,** After prototype verified, do the mass production design, we provided below services:

1, We can help you do the whole product design and fabrication

- 2, Or you can do the design , we will help you make the prototype / pilot run / and mass production
- 3, Or you can buy chip from us , we can pre-programmed the chip or leave blank chip to you , with very good price

**Need above service , please contact:** [support@inhaos.com](mailto:support@inhaos.com)

### **MD-8088 and MD-328D specification**

### **MD-8088**

- Hi performance,Low power consumption 8bit RISC **MCU**
- 8K bytes of in-system programmable FLASH
- 1K bytes SRAM on-chip
- 504 bytes of data FLASH, support byte read (simulate E2PROM)
- Can be edited in the Arduino environment, concise and easy to use
- Programmable synchronous / asynchronous USART
- Can work in master / slave mode SPI Serial Interface
- Up to 30 programmable I / O
- High-performance, low -power and low-cost
- I2C -compatible two-wire serial communication interface protocols , supporting master and slave device mode

### **MD-328D**

- Hi performance,Low power consumption 8bit RISC MCU
- 32K bytes of in-system programmable FLASH
- 2K bytes SRAM on-chip
- 1K bytes of data FLASH, support byte read (simulate E2PROM)
- Can be edited in the Arduino environment, concise and easy to use
- Programmable synchronous / asynchronous USART
- Can work in master / slave mode SPI Serial Interface
- Up to 30 programmable I / O
- High-performance, low -power and low-cost
- I2C -compatible two-wire serial communication interface protocols , supporting master and slave device mode
- 8-CH 12bit 250Ksps ADC
- 1.8 to 5.5V

 $\overline{a}$ 

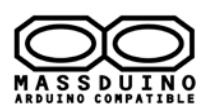

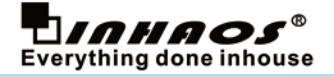

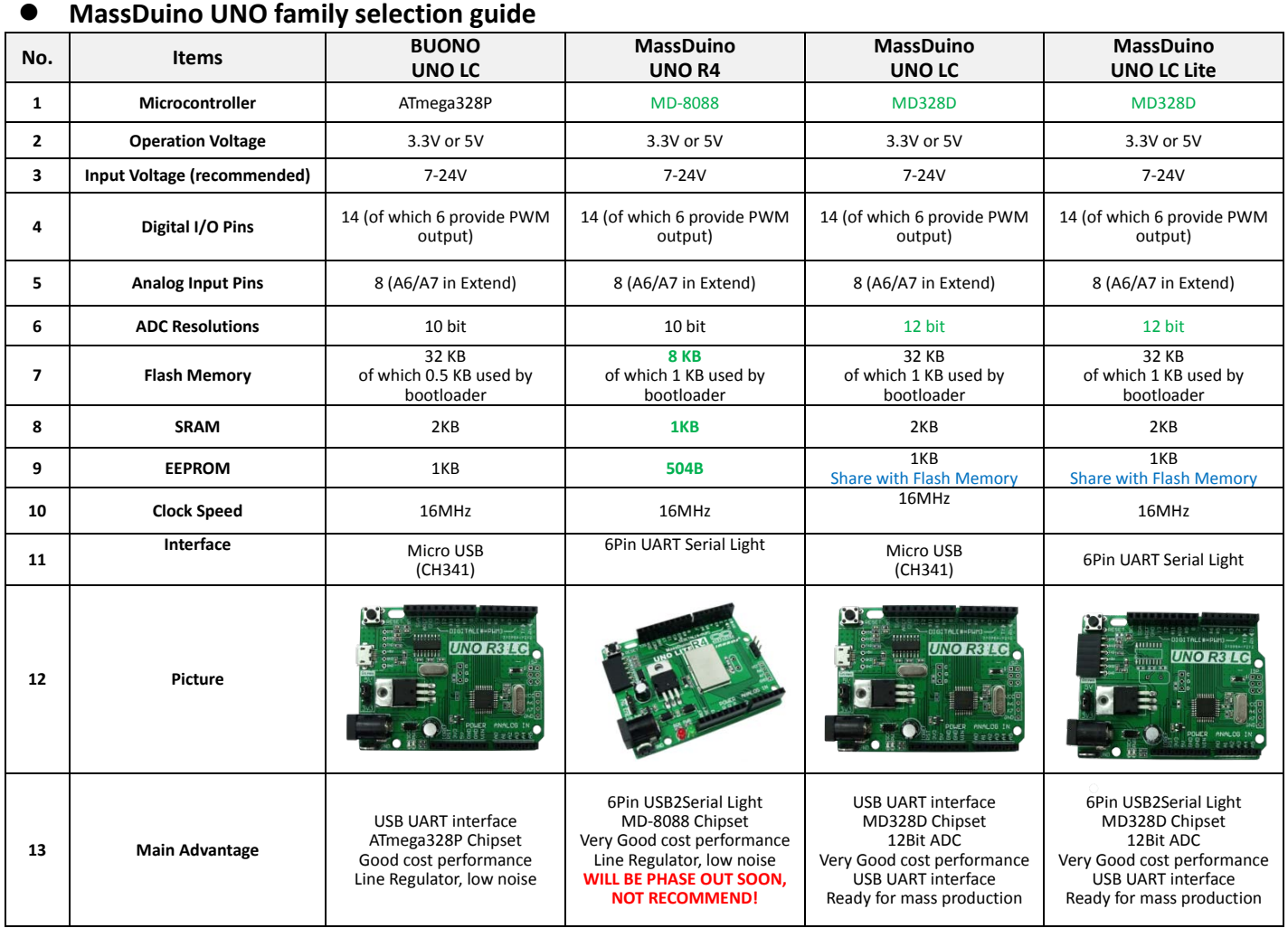

### **How to use**

We released an Ardunio 3rd-party hardware package for MassDuino , so you can download it from website [\(www.inhaos.com\)](http://www.inhaos.com/) before using it , and put it in the appropriate location , then you can use it like to use any other Arduino board. The installation process is as follows.

**step1:** Download the Arduino software from the official website and then install it on the computer. ( Surport Arduino 1.0.X and Arduino 1.5.X )

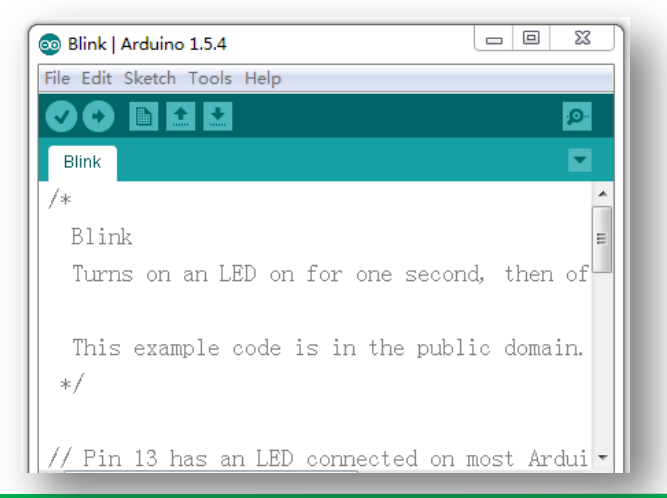

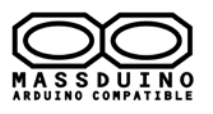

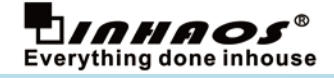

**step2:** Download the MassDuino surport package

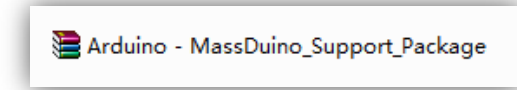

**step3:** Install MassDuino surport package to Arduino IDE

PS: Before do this, please make sure your Arduino IDE is closed.

Unzip the support package file, and move the two Folders (libraries and hardware) to:

C:\Users\<USERNAME>\Documents\Arduino

You can check Arduino->File->Preferences to find your support file installation directory.

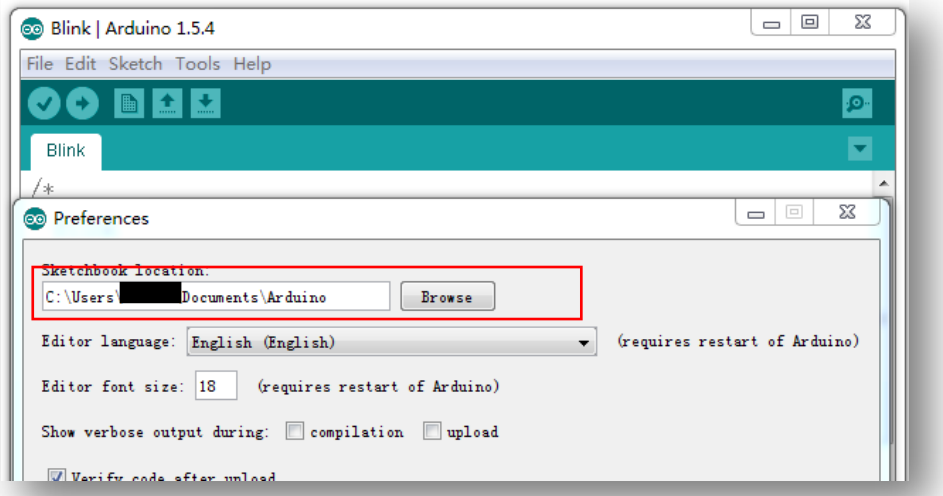

In my computer, the support package Installed here.

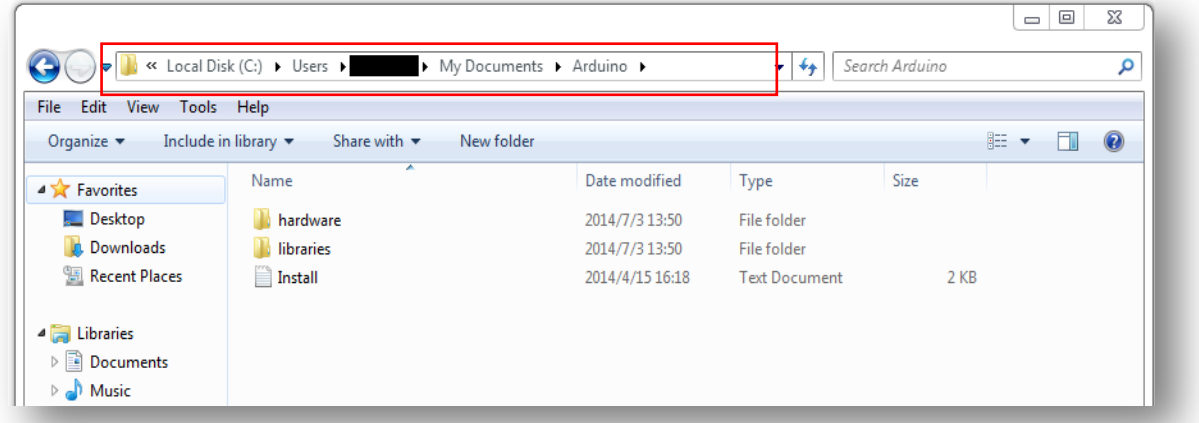

**step4:** Connect MassDuino board to your computer with a [USB-Serial adapter](http://www.elecrow.com/wiki/index.php?title=USB_Transformer) and USB cable. Used standard Arduino USB2Serial Light cable to upload sketch and communication.

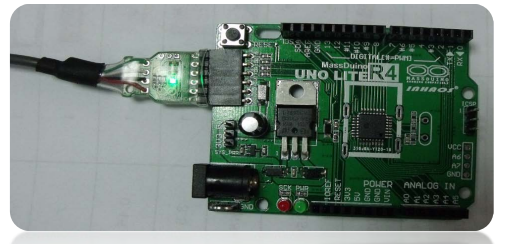

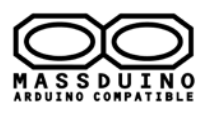

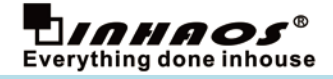

### **My first MassDuino sketch**

1) Open the Arduino IDE. Select the board: Click Tools -> Board -> MassDuino UNO R4.0

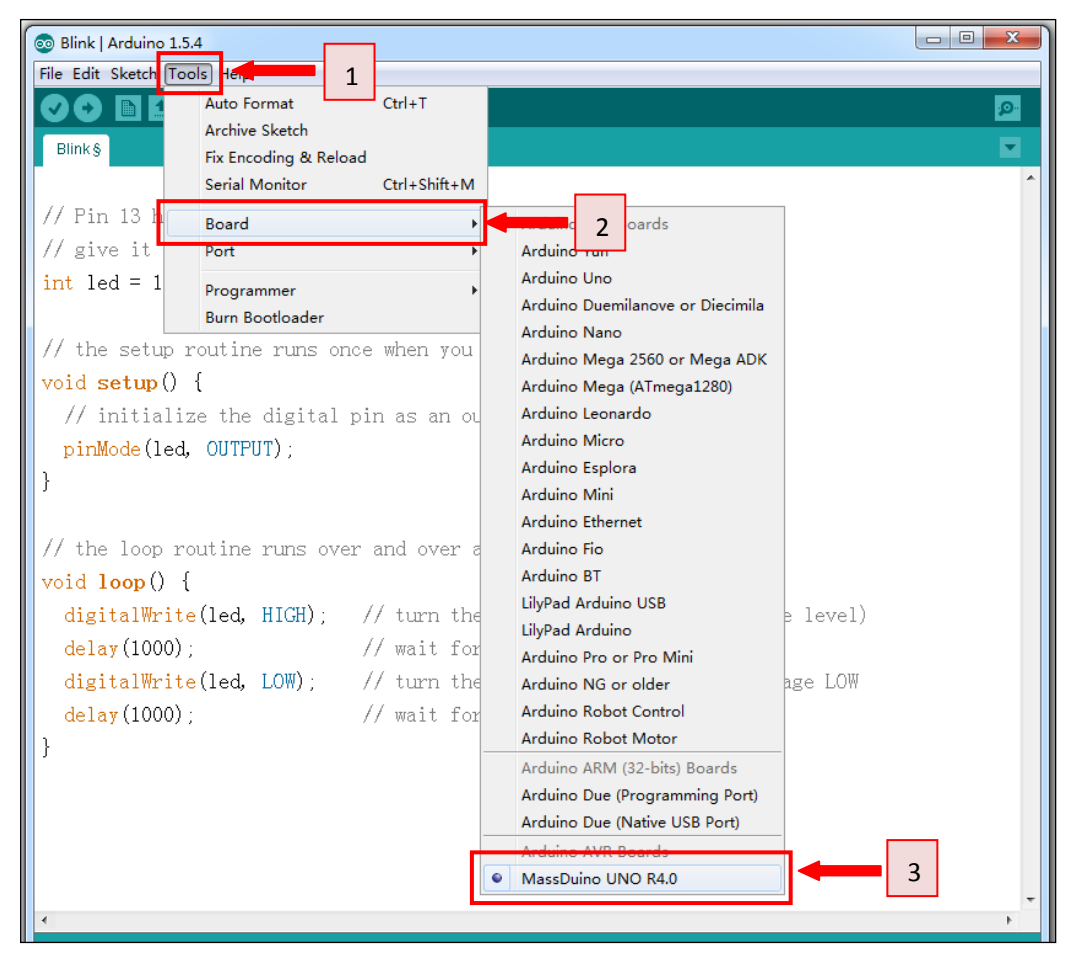

2) Select the COM: Click Tools -> Serial Port -> COM4(which connected with MassDuino.)

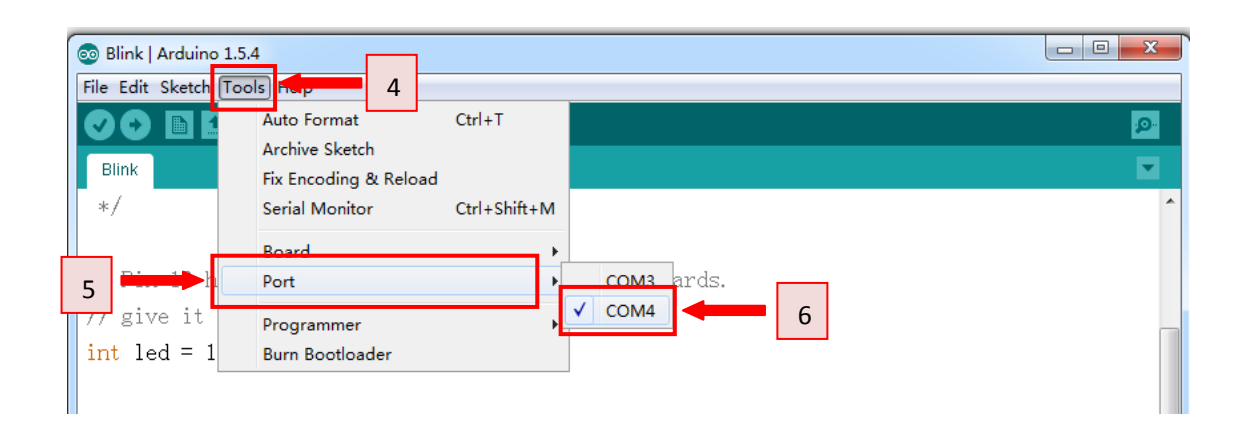

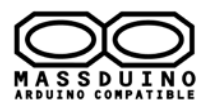

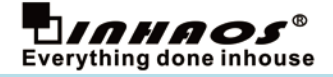

3) step6: An example of program: Click File -> Examples -> which you want.

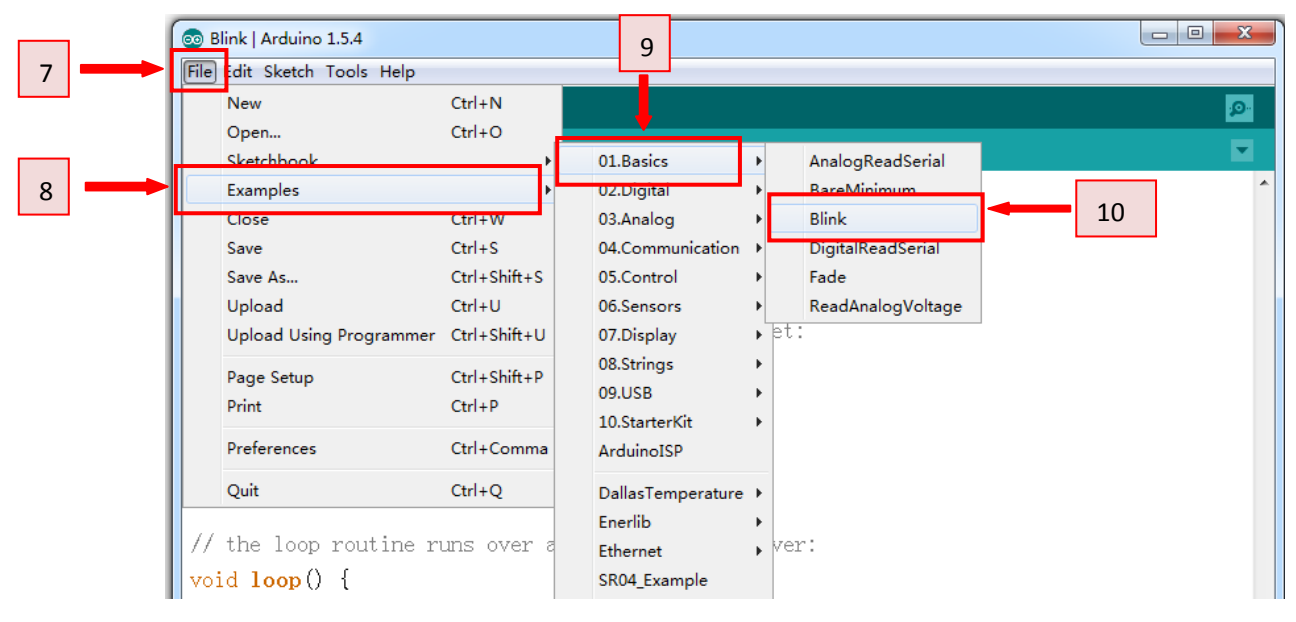

#### 4) step7: Upload the blink example to MassDuino.

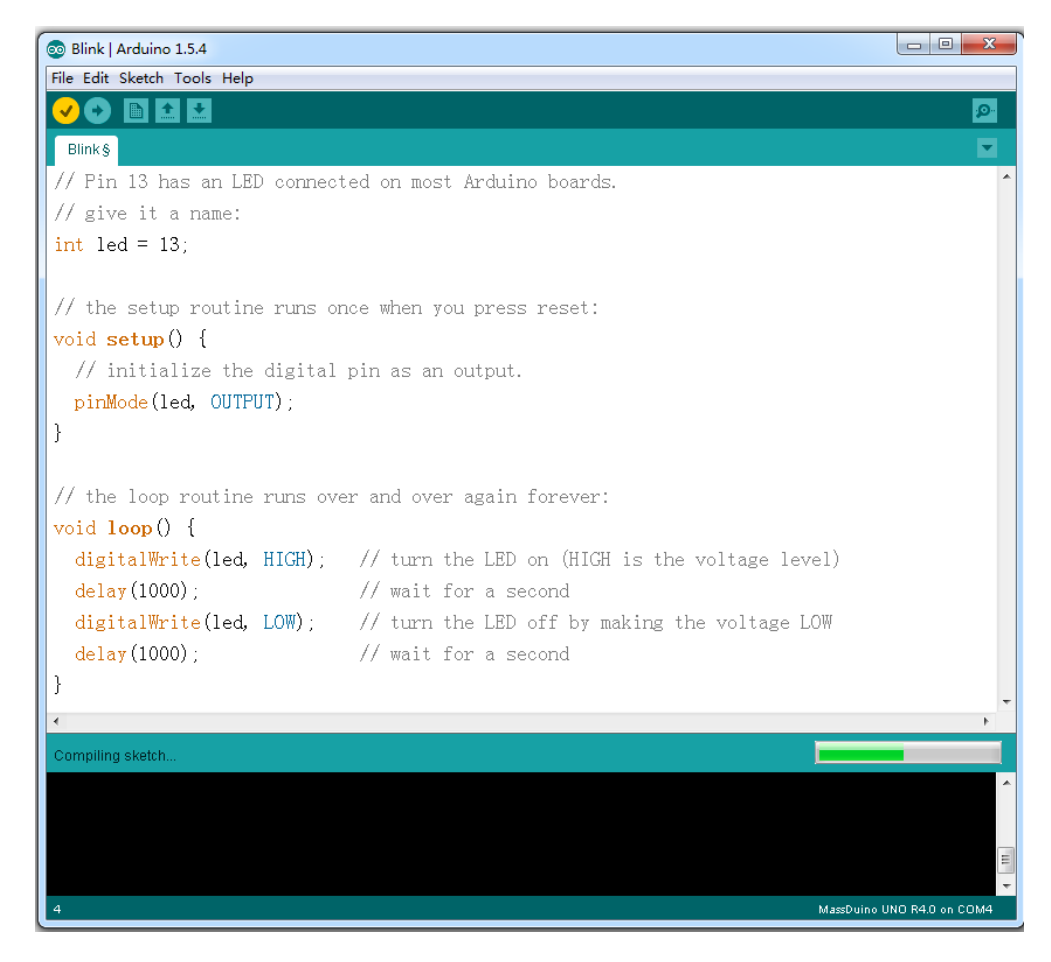

5) Now you can see the LED is blinking according to the arduino code.

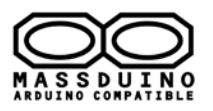

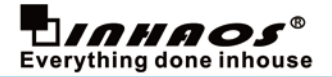

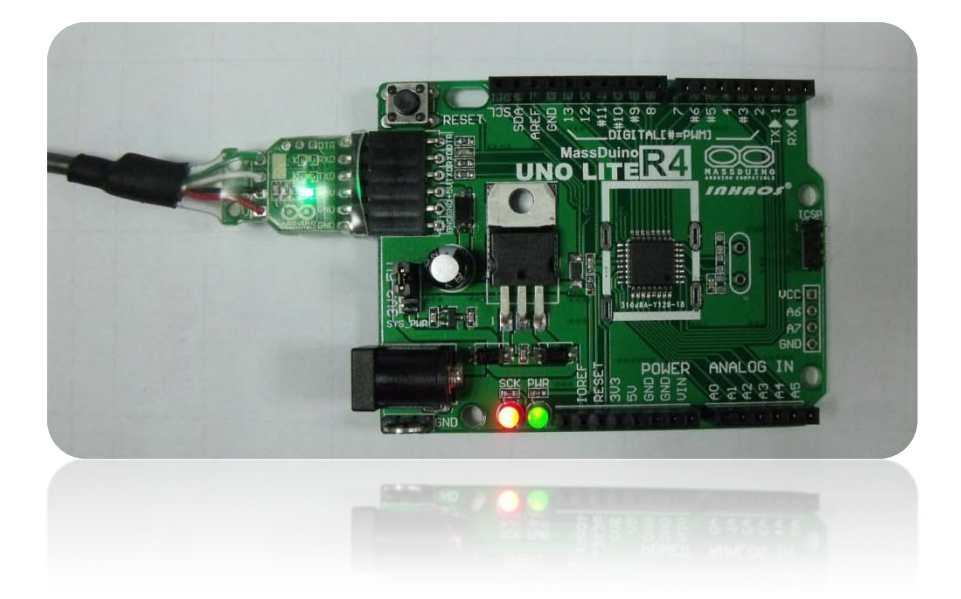

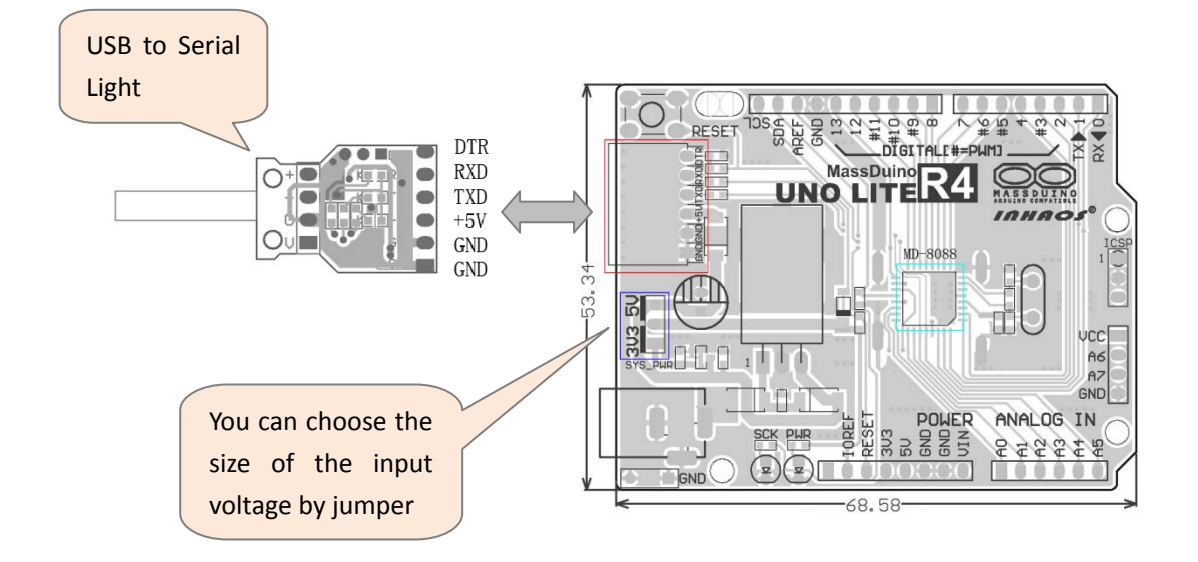

### **Contact us** 1111 Oakmont Drive #C, San Jose, CA 95117

[www.inhaos.com](http://www.inhaos.com/) Tel No: +1-408-981-6615 E-mail: [support@inhaos.com](mailto:support@inhaos.com)